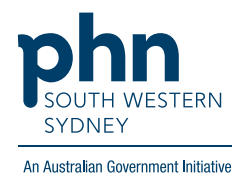

# POLAR Walkthrough **Patient Flagging – Applying a Flag to patients who live in a Residential Aged Care Home (RACH)**

**Potential RACH patient identification and Flag allocation Patient cohort:** 

- Practice Active status (Step 2)
- Patients aged 65 years and over (Step 3)

**Note: Patient cohort can be modified by adding or removing steps according to the need of your practice.**

1. Log in to **POLAR** > click **Reports** and open **Clinic Summary Report**

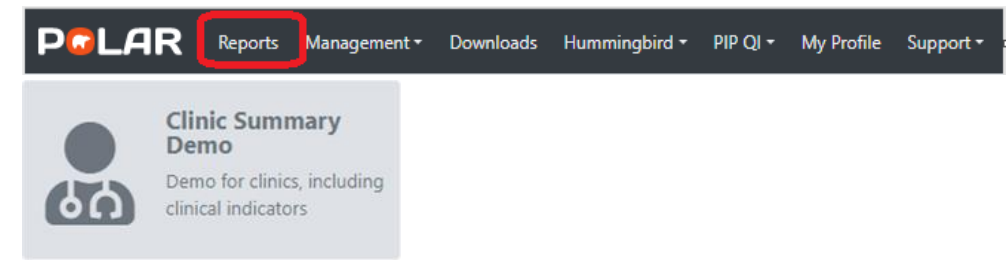

1. On the left-hand-side filter bar apply **Patient** > **Patient Status** > **Active** then

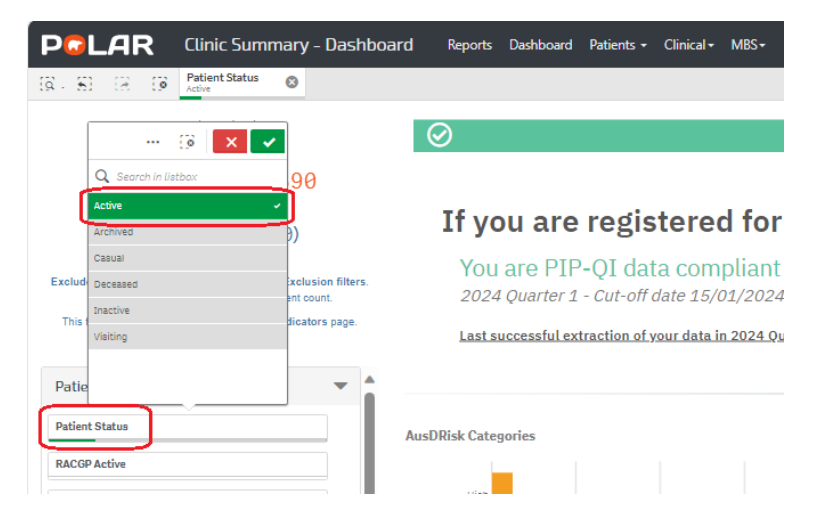

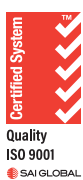

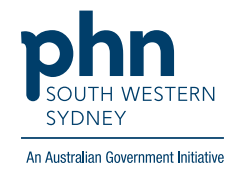

2. On the left-hand-side filter bar apply **Age Band >** select all ages **65 years and over** then

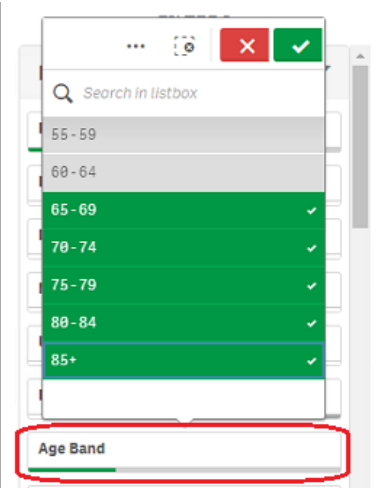

3. When all required filters are applied, select **Patient Flagging** located on the top right-hand side of the page.

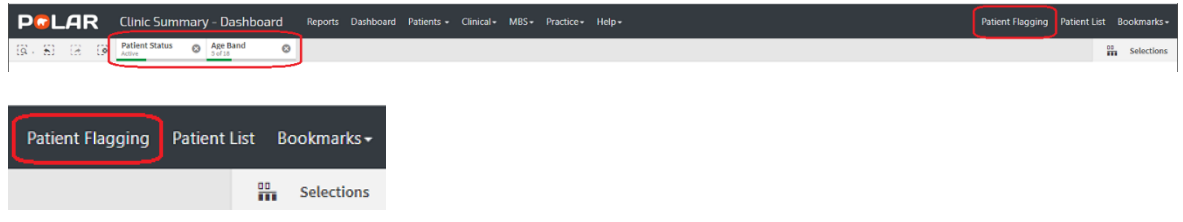

4. The **Patient Flagging** screen will open in a new window

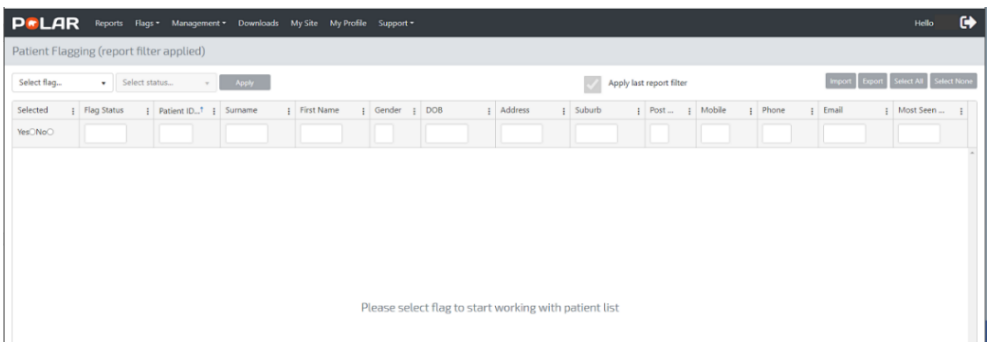

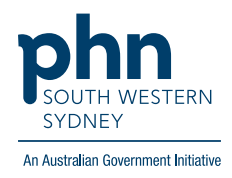

## 5. Select Flag **RACH**

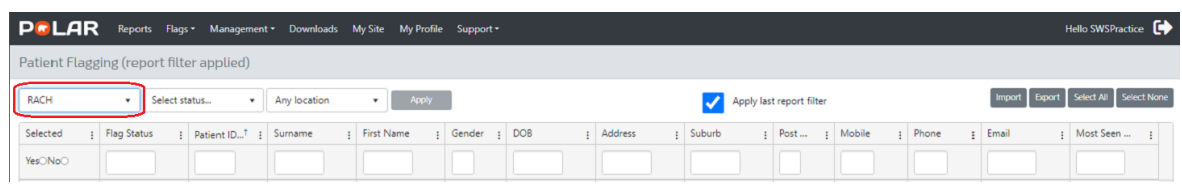

6. Select which patients are living in RACH and select **Status** > **Yes** > then **Apply.** Note: Patients can be selected individually or as a group using the **Select All** option on the top right-hand side of the page.

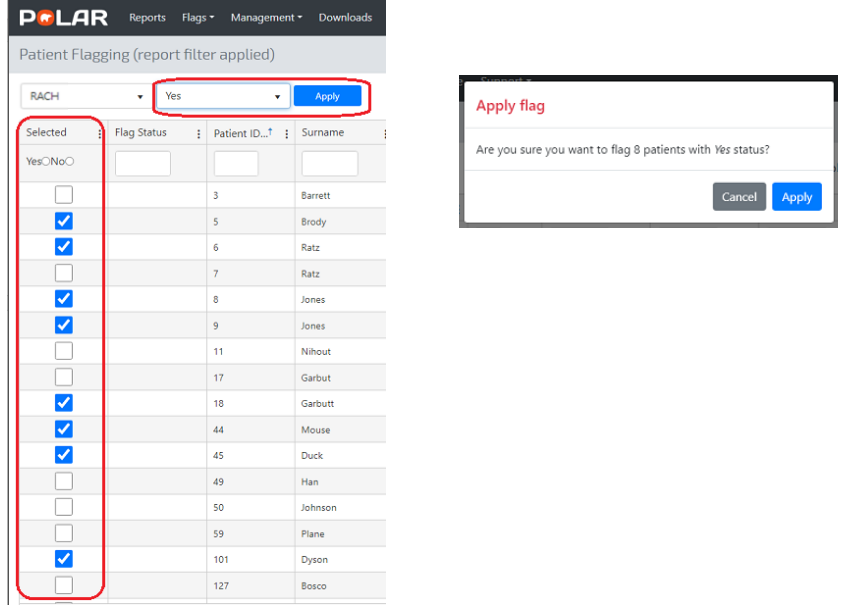

## **Patient Flagging Management**

You can customise the columns displayed on the **Patient Flagging** screen by selecting or deselecting columns of interest. Reselecting the columns will make them visible again.

Click on the **three (3) vertical dots** on any of the column headings > **Columns** > select/deselect.

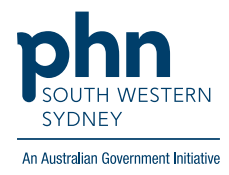

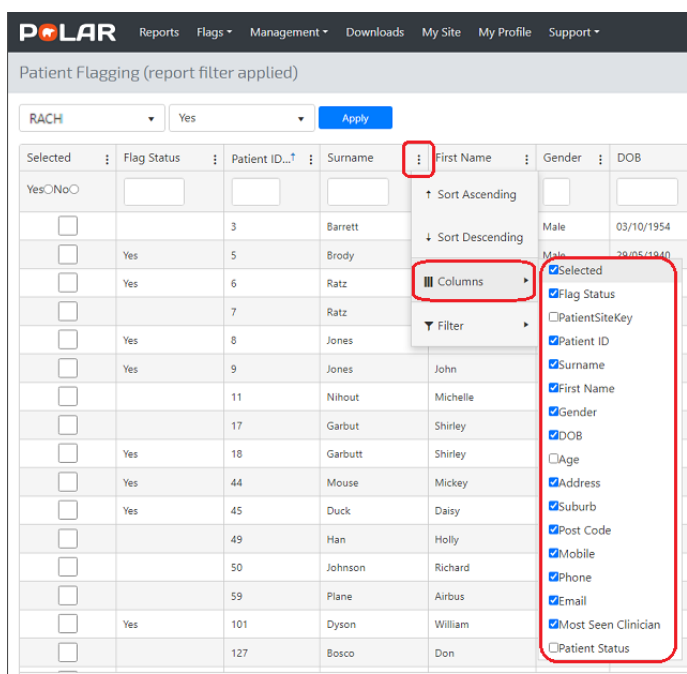

## **Filter your list**

You can filter your list further by typing in the search bar below the column heading, e.g., Flag Status 'Yes'. You can then Export your list as an Excel spreadsheet by clicking on the **Export** tab on the top right-hand side of the page.

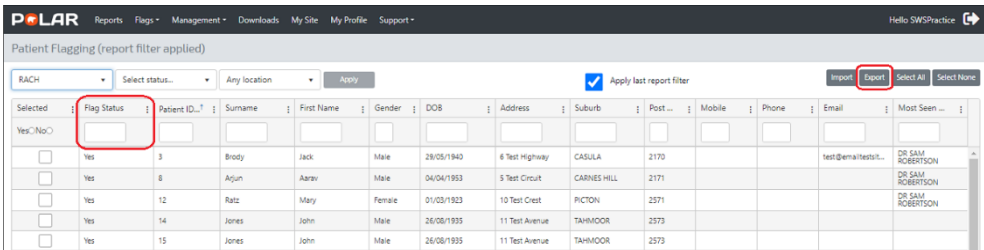

#### **Using Flags in the Clinic Summary report**

The POLAR Clinic Summary report can filter a patient cohort based on a Flag and associated Status by using the left-hand side filter panel. Select **Patient** > **Flag Name** > **RACH** and **Flag Status** > **Yes**. This will extract the number of patients in this cohort who have this Flag applied. Other filters can now be applied such as immunisation filters.

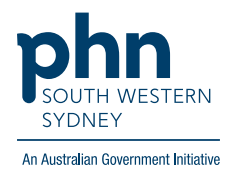

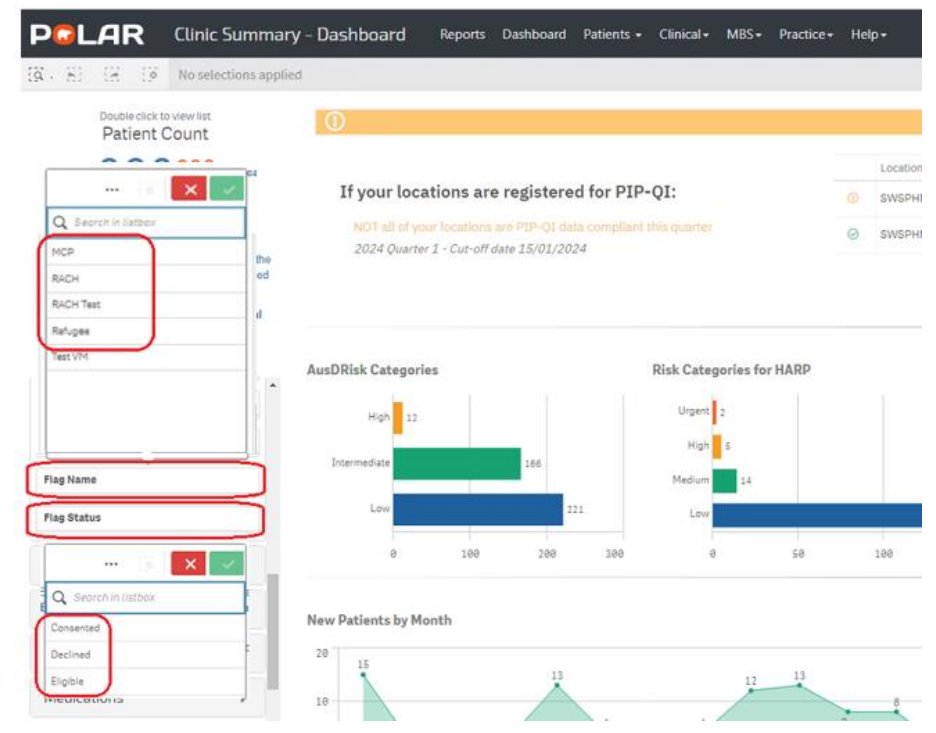